## ПД ІІ. КУРС "БАЗОВАЯ ГРАФИКА"

<sup>3</sup>адание<sup>2.1</sup>. Владение графическим редактором встроенным в MS Word (панель инструментов "Рисование"). На рабочем столе Windows создайте документ Microsoft Word и назовите его  $\blacksquare$  Схема прохода укажите Ваши

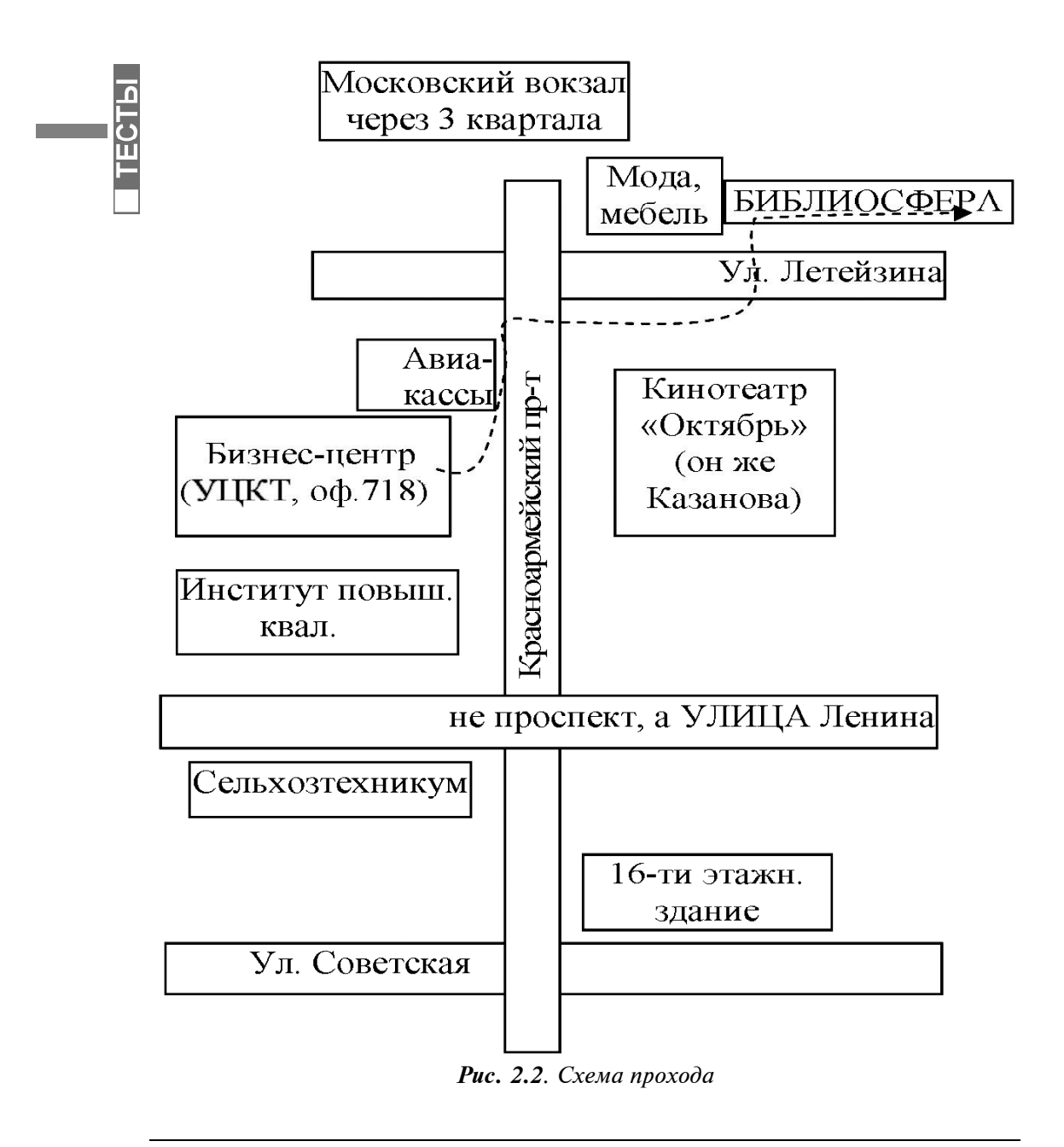

Тула, Махрин Василий Викторович, тел. (4872) 37-15-13; (с 8ч00 до 22ч00 \* 7дн.);

инициалы. Откройте его. Воссоздайте рисунок 2.2. Время выполнения меньше 20 минут.

Залание 2.3. Объект Equation - формула. Подготовьте следующий участок текста: Стекст до формулы. Ещё немного текста. Ещё немного текста. Ещё

немного текста. Показатель =  $\frac{V_{UCAUMER}}{3}$  \*100% Текст после формулы.....

Время выполнения - меньше 3-х минут.

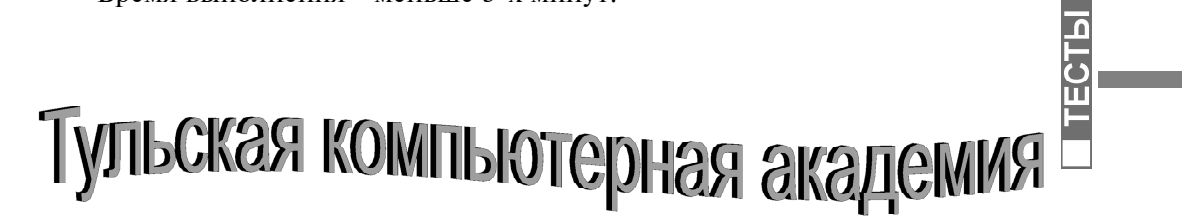

Текст 2.5. Название фирмы, фигурный эффект для объявления

Задание 2.4. Подделайте фигурный текст, изображённый на рисунке 2.5. Обратите при этом внимание на то, что он чёрно-белый. Время выполнения - меньше 10 минут.